## Linux kernel and driver programming homework assignment #1 Deadline: 2010/07/06, Print your answer on A4 papers and submit during class.

At this homework assignment, we will port the embed\_example.zip, which we used in the class to show you the skills of using gcc and binutils when developing an embedded platform, to Linux 2.6.3x (or later) kernel. I suggest you do this homework in OpenSUSE 11.2 in case if there is any difference in the kernel.

```
File Edit View Scrollback Bookmarks Settings Help

boot include kernel Makefile
josephl@linux-y2zj:/tmp/embed_example> make -i
make -C kernel
make -C kernel
make -C kernel
make -C kernel
make -C kernel
make -C kernel
make -C kernel
make -C kernel
make -C kernel
make -C kernel
make -C kernel
make -C kernel
make -C kernel
make -C kernel
make -C kernel
make -C kernel
make -C kernel
make -C kernel
make -C kernel
make -C kernel
make -C kernel
make -C kernel
make -C kernel
make -C kernel
make -C kernel
make -C kernel
make -C kernel
make -C kernel
make -C kernel
make -C kernel
make -C kernel
make -C kernel
make -C kernel
make -C kernel
make -C kernel
make -C kernel
make -C kernel
make -C kernel
make -C kernel
make -C kernel
make -C kernel
make -C kernel
make -C kernel
make -C kernel
make -C kernel
make -C kernel
make -C kernel
make -C kernel
make -C kernel
make -C kernel
make -C kernel
make -C kernel
make -C kernel
make -C kernel
make -C kernel
make -C kernel
make -C kernel
make -C kernel
make -C kernel
make -C kernel
make -C kernel
make -C kernel
make -C kernel
make -C kernel
make -C kernel
make -C kernel
make -C kernel
make -C kernel
make -C kernel
make -C kernel
make -C kernel
make -C kernel
make -C kernel
make -C kernel
make -C kernel
make -C kernel
make -C kernel
make -C kernel
make -C kernel
make -C kernel
make -C kernel
make -C kernel
make -C kernel
make -C kernel
make -C kernel
make -C kernel
make -C kernel
make -C kernel
make -C kernel
make -C kernel
make -C kernel
make -C kernel
make -C kernel
make -C kernel
make -C kernel
make -C kernel
make -C kernel
make -C kernel
make -C kernel
make -C kernel
make -C kernel
make -C kernel
make -C kernel
make -C kernel
make -C kernel
make -C kernel
make -C kernel
make -C kernel
make -C kernel
make -C kernel
make -C kernel
make -C kernel
make -C kernel
make -C kernel
make -C kernel
make -C kernel
make -C kernel
make -C kernel
make -C kernel
make -C kernel
make -C kernel
make -C kernel
make -C kernel
make -C kernel
make -C kernel
make -C kernel
make -C kernel
make -C kernel
```

There are some warnings and errors in the screenshot above. We will investigate them one by one. First, try to execute the executable 'preboot'.

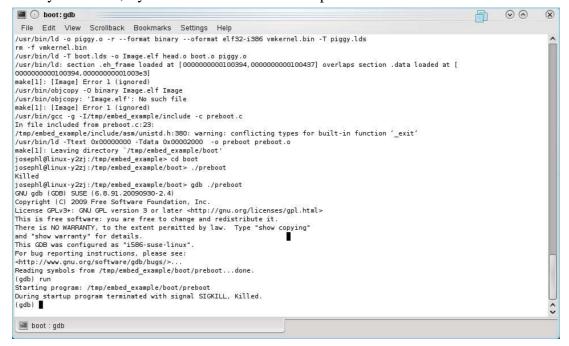

You see the program got SIGKILL signal immediately upon execution. It's not

memory access error signal (SIGSEGV) we often see in user application. This error is probably that the memory area we defined is illegal now (.text at 0x00000000) and the ELF loader reject to load the binary.

(1) Adjust (shift) the memory layout of the example so that every program can run successfully. Please describe your modification and show me your adjusted memory layout in a table. (25 points)

After the adjustment, you should be able to run 'preboot', but it will fail to load Image.elf. In the first screenshot above, the linker complained that .eh\_frame sections overlaps .data section. .eh\_frame section is generated by gcc for every file it compiles. The purpose of the .eh\_frame is to unwind call frames at exception handling (C++). We do not need .eh\_frame here.

(2) Remove the .eh\_frame section from all object file so that linker can link every program successfully. Please describe your modification (changes you've done to which file) (25 points)

At this stage, all program can be compiled. But ..

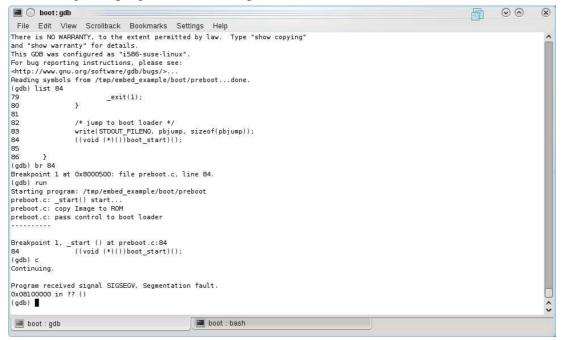

Since Linux 2.6, heap and stack are protected from being executed. Intel processor supports the 'NX bit' (no execution) in the page table. When a page is executed without NX bit while NX support is enabled, the processor raises the page fault exception. This prevents malicious program from feeding its own code to run in a careless designed program by exploiting techniques like buffer overrun.

- (3) To run this example in OpenSUSE 11.2, NX support must be disabled. Please do a freetext search in the kernel source code to find out how to disable NX support in the Linux kernel. Describe your findings here. (25 points)
- (4) The porting is almost completed. But there are still some warning messages during program compilation (check the warning message in the first screenshot above). Please consult gcc man page to find a gcc option that will fix these warning messages. (25 points)